## **Connect Carolina "Student Center" - > click default under "Finances" -> select "Request Deferment"**

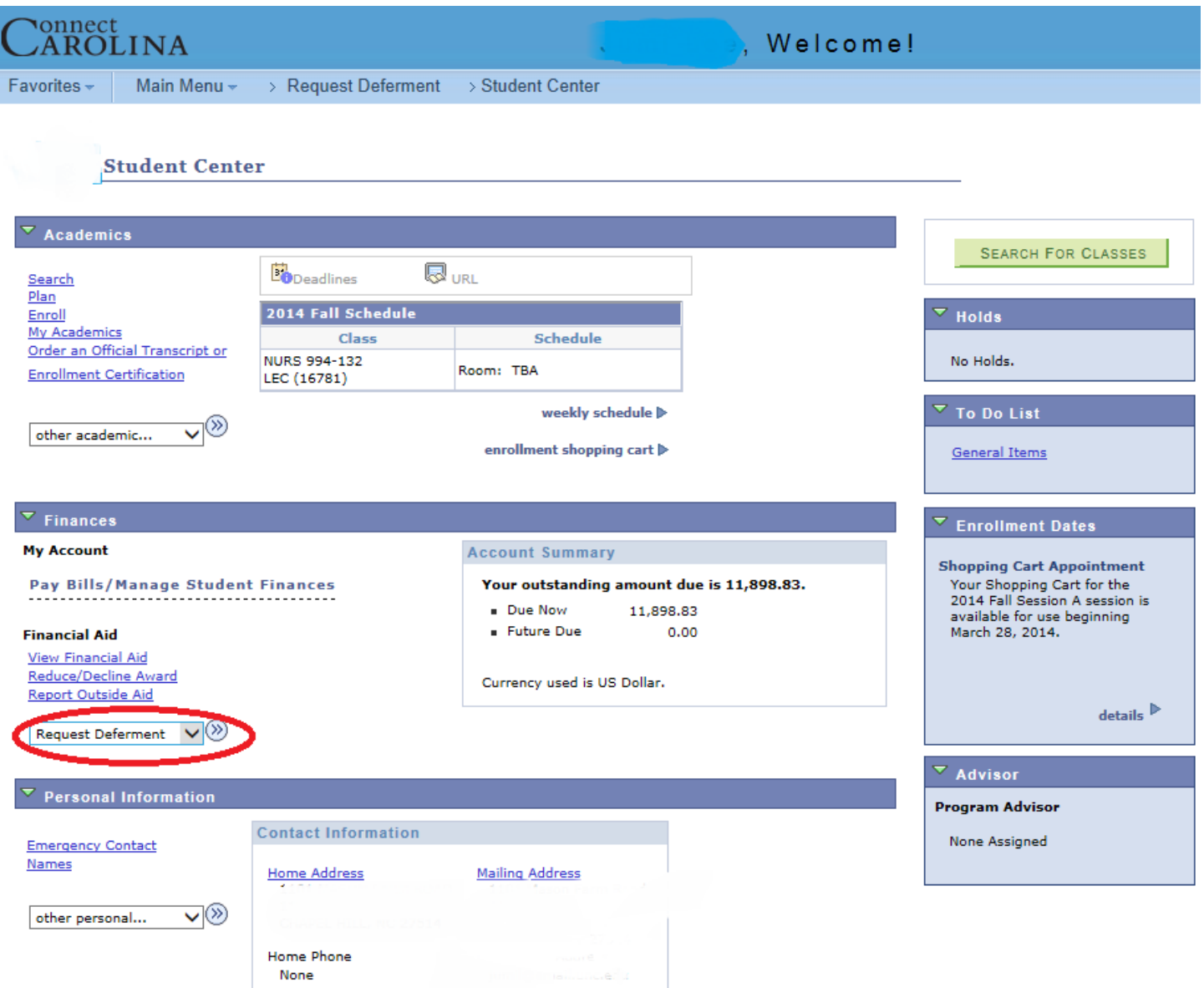

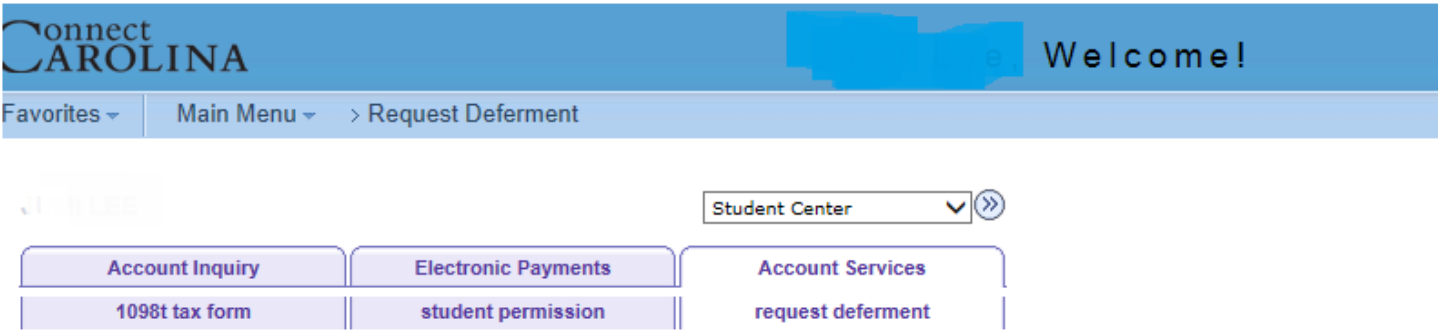

## **Select Deferral Options**

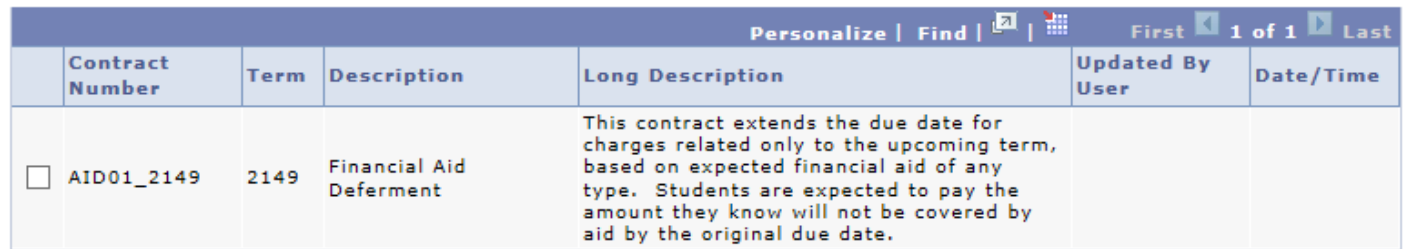

Select a deferral option and click Submit to Continue with the agreement process or click cancel.

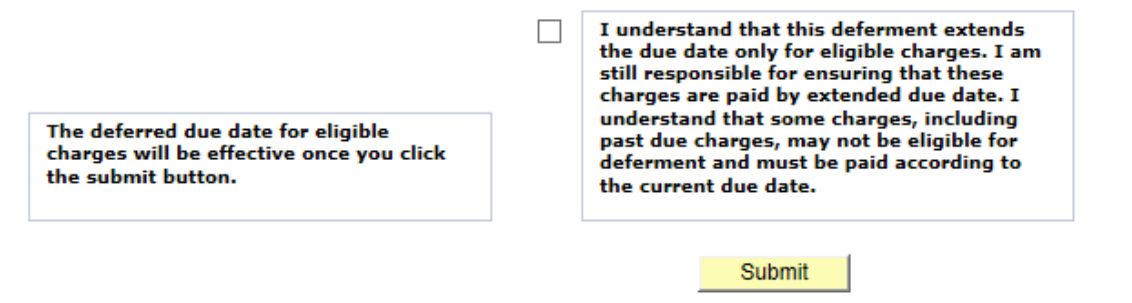

Please email the Office of Student Accounts and University Receivables at cashier@unc.edu if you would like additional information about your deferment or to change your deferment contract to another available selection from the list above.

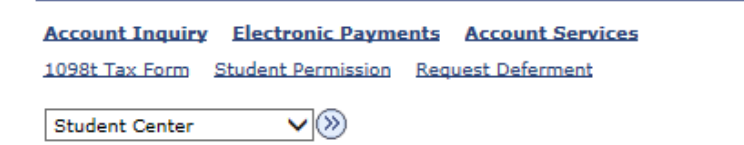